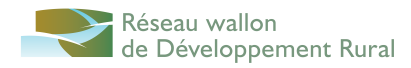

# Formation Prezi pour les GALs

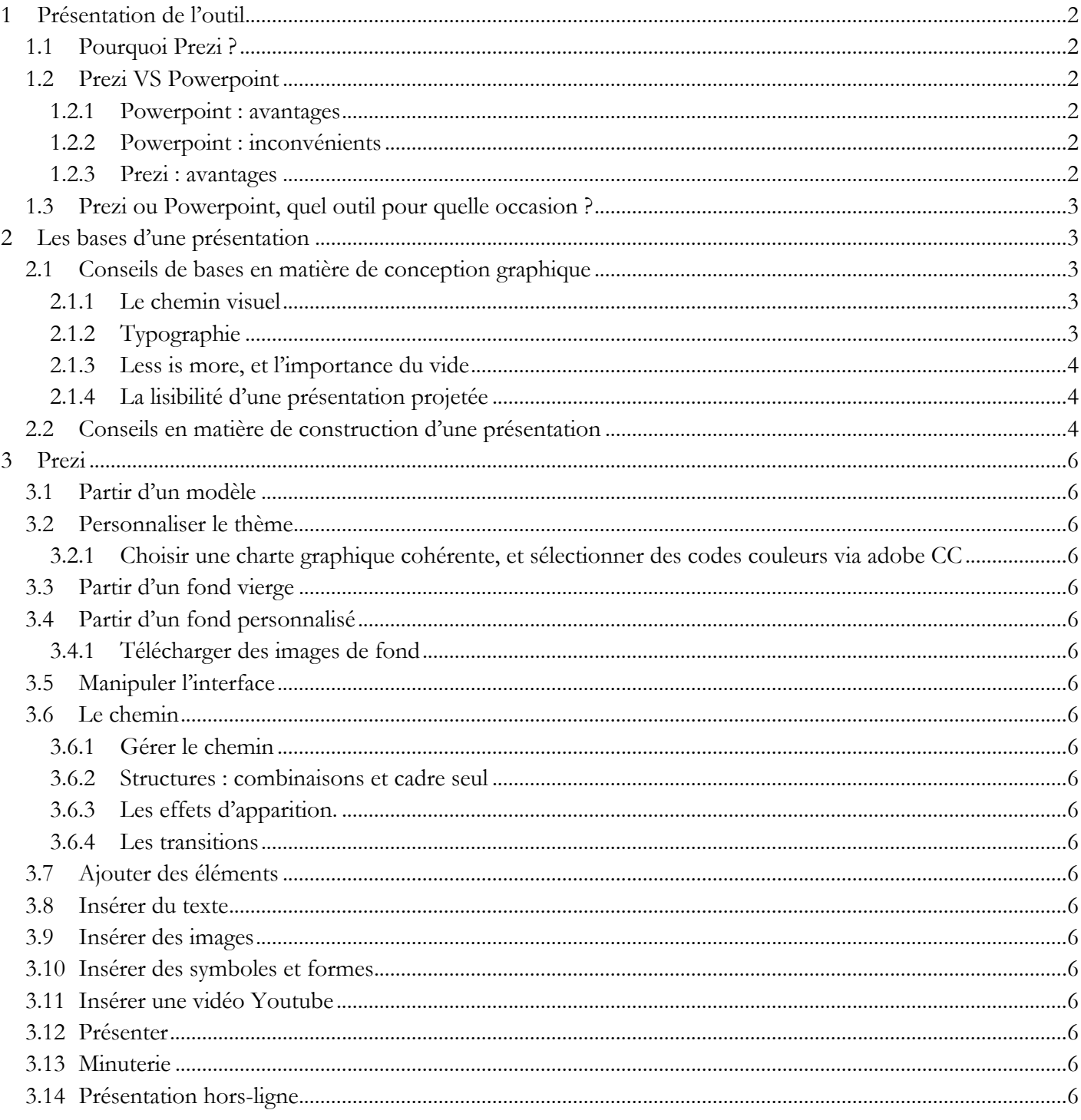

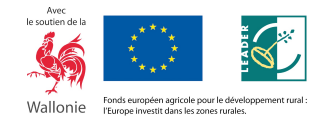

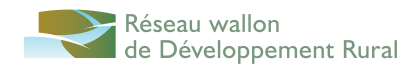

# **1 Présentation de l'outil**

### 1.1 Pourquoi Prezi ?

Prezi est un outil de présentation, gratuit si l'on accepte de rendre toutes ses présentations publiques. Il existe également plusieurs formules payantes, qui permettent d'avoir des présentations privées, mais aussi un accès hors-ligne à ses présentations.

### 1.2 Prezi VS Powerpoint

Il s'agit des deux outils les plus utilisés pour concevoir des présentations.

#### **1.2.1 Powerpoint : avantages**

- Convient mieux à des présentations linéaires
- Facile d'utilisation
- Possibilité de télécharger des modèles
- Transportabilité : se met sur une clé usb, s'envoie par mail, … la quasi totalité des ordinateurs du monde peuvent les lire.
- Possibilité de mettre des effets de transition entre les slides, ou dans les slide (avec modération !)
- Facile d'intégrer des graphiques depuis excel

### **1.2.2 Powerpoint : inconvénients**

- La Suite Office représente un coût conséquent
- Effet de lassitude : les présentations ont toutes tendance à se ressembler.
- Linéarité : difficile de revenir à des slides précédentes lorsque ça n'a pas été prévu

### **1.2.3 Prezi : avantages**

- Fonction zoom : permet d'aller plus en profondeur dans un point, puis de revenir à son aspect plus général.
- Application gratuite sur le web, avec fonctions supplémentaires payantes
- Possibilité d'insérer des photos, des vidéos.
- Facilement insérables sur un site web ou un blog, puisque la présentation est par défaut en ligne
- Nombreux templates gratuits
- Possibilité de partager la présentation en ligne
- Présentation non-linéaire, qui permet de passer d'un point à l'autre, et de revenir en arrière si besoin.

#### **Prezi : inconvénients**

- Interface avec laquelle il faut se familiariser
- Fonction zoom qui doit être utilisée avec modération
- Impossible d'imprimer la présentation : un transfert en .pdf est relativement inadapté à Prezi
- Utilisation en local payante
- Templates peu modulables : il est uniquement possible de modifier certaines couleurs
- Les animations peuvent détourner l'attention du contenu
- Design relativement limité
- Nécessité d'être rigoureux dans la conception de sa présentation, notamment au niveau du trajet.

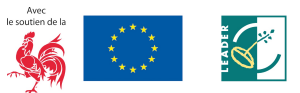

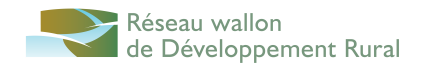

## 1.3 Prezi ou Powerpoint, quel outil pour quelle occasion ?

Comme nous l'avons vu, les deux outils sont différents, et complémentaires : un powerpoint sera sans doute plus adapté à une présentation au contenu riche, qui permet notamment une impression pour l'auditoire qui voudrait prendre des notes. En revanche, Prezi permet de donner plus d'attractivité visuelle à une présentation : il peut donc être utile lorsque l'on veut sortir du lot, où que l'on a une présentation plutôt axée sur le registre persuasif.

# **2 Les bases d'une présentation**

2.1 Conseils de bases en matière de conception graphique

### **2.1.1 Le chemin visuel**

Il existe certaines récurrences dans la façon dont nous lisons une image, ou une présentation : les connaître permet de structurer au mieux une présentation. Des études sur la perception ont permis de définir certains principes qui régissent la lecture des compositions visuelles :

Les yeux ont tendance à explorer en particulier et successivement 4 points, soit de gauche à droite, puis de haut en bas. On appelle ce balayage, la lecture en Z.

Les yeux ont tendance à bouger dans le sens des aiguilles d'une montre.

Les yeux ont tendance à regarder davantage le quadrant supérieur gauche d'une image.

Nous pouvons observer ces phénomènes, car nous avons été conditionnés à lire en commençant en haut de gauche à droite et ensuite descendre sur l'autre ligne et recommencer de gauche à droite. Donc, lorsqu'on regarde une image rapidement dans son ensemble ce mouvement de lecture en Z est accentué.

### **2.1.2 Typographie**

Chaque typographie dispose de sa propre personnalité : il est donc important de la choisir avec soin. Il faudra, par exemple, TOUJOURS éviter d'utiliser la police Comic Sans pour toute présentation officielle. Elle est, en effet, connotée comme peu sérieuse, voire ringarde.

On veillera à ne pas utiliser plus de 3 types de polices dans une seule présentation : le plus simple, afin d'éviter les erreurs d'harmonie est de n'utiliser qu'une seule police, dont on fera varier les attributs de caractères.

On utilisera également avec soin les attributs de caractères :

- L'italique est utilisé pour un mot étranger, une citation, voire une emphase ;
- Le gras permet de souligner un passage, et de mettre un titre en exergue ;
- Le soulignement ne facilite pas la lecture, il ne sera utilisé que pour les titres ;
- Les capitales et petites capitales peuvent être utilisées pour les noms, ou pour les titres. On n'écrira jamais un texte en entier en capitales, car cela est souvent assimilé au cri.

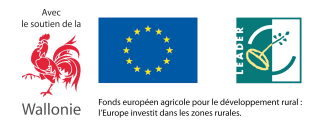

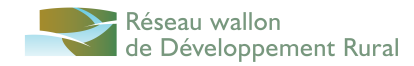

#### **2.1.3 Less is more, et l'importance du vide**

L'un des premiers torts lorsqu'on conçoit une présentation est de trop remplir ses slides. En effet, il est important de laisser de l'espace à l'œil, pour plus de lisibilité. Une mise en page aérée permet plus d'attractivité.

Il est également important de faire preuve de parcimonie au niveau de effets, transition et images : en graphisme, on entend souvent parler de la devise « Less is more ». Venue du courant minimaliste dans le design, cela signifie que souvent, en retirant des éléments superflus, on en arrive à une présentation plus réussie.

Enfin, il est également utile de ne pas trop en dire dans le contenu d'une présentation : en effet, que ce soit un prezi ou un powerpoint, une présentation est toujours pensée pour être accompagnée oralement. Le support visuel ne doit donc reprendre que les concepts principaux, et la présentation orale se doit d'élaborer autour du support. **Il faut se servir du support pour illustrer son discours et pas l'inverse.**

### **2.1.4 La lisibilité d'une présentation projetée**

Il est également important de prendre en compte la façon dont la présentation sera diffusée : via un projecteur, sur papier, sur un écran d'ordinateur, … Une présentation totalement lisible sur votre écran d'ordinateur sera, en effet, parfois illisible lorsqu'elle sera projetée, car le contraste ne sera pas le même. Par exemple, on évitera toujours une écriture blanche sur un fond jaune, et inversement : cela ne sera pas lisible sur un support papier, ou via une projection.

Idem pour la taille des caractères utilisés : prenez en compte le fait que l'audience sera peut-être éloignée de l'écran de projection.

### 2.2 Conseils en matière de construction d'une présentation

La première question à se poser lorsque l'on réalise une présentation est l'objectif de la présentation : convaincre, éduquer, présenter l'évolution d'un projet, … Il existe de nombreux registres de présentation, et connaître son objectif est essentiel pour la conception de la présentation, que ce soit au niveau forme ou au niveau contenu. Par exemple un cours ne sera pas présenté de la même manière qu'un pitch pour un produit.

Il est également important de connaître son audience : à qui cette présentation sera-t-elle adressée ? Est-il nécessaire de vulgariser ?

Il est indispensable, surtout dans le cadre d'une présentation Prezi, d'avoir un plan de présentation. Ce plan doit comprendre plusieurs niveaux, et les liens entre les éléments doivent être clairement établis.

L'introduction et la conclusion sont évidemment des points indispensables : il est souvent utile de prévoir une slide pour présenter ses objectifs, et une slide de conclusion qui permettra de revenir sur les points abordés lors de la présentation.

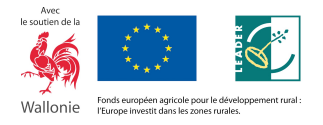

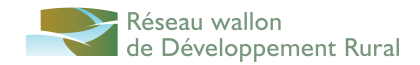

Il est également utile, dans une longue présentation, de faire un point régulier sur l'avancement, notamment lorsqu'on développe plusieurs points complémentaires : il ne faut donc pas hésiter à créer une slide complémentaire, ou a faire un zoom arrière sur prezi.

Pensez également à enrichir votre vocabulaire pour éviter trop de redondances : crisco.unicaen/des pour les synonymes.

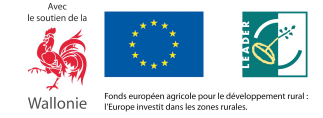

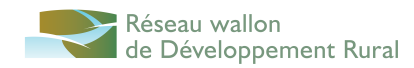

# **3 Prezi**

- 3.1 Partir d'un modèle
- 3.2 Personnaliser le thème
- **3.2.1 Choisir une charte graphique cohérente, et sélectionner des codes couleurs via adobe CC**
- 3.3 Partir d'un fond vierge
- 3.4 Partir d'un fond personnalisé

### **3.4.1 Télécharger des images de fond**

- 3.5 Manipuler l'interface
- 3.6 Le chemin
- **3.6.1 Gérer le chemin**
- **3.6.2 Structures : combinaisons et cadre seul**
- **3.6.3 Les effets d'apparition.**
- **3.6.4 Les transitions**
- 3.7 Ajouter des éléments
- 3.8 Insérer du texte
- 3.9 Insérer des images
- 3.10 Insérer des symboles et formes
- 3.11 Insérer une vidéo Youtube
- 3.12 Présenter
- 3.13 Minuterie
- 3.14 Présentation hors-ligne

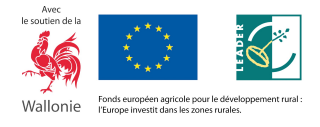